# МІНІСТЕРСТВО ОСВІТИ І НАУКИ УКРАЇНИ

## Чорноморський національний університет імені Петра Могили

Факультет економічних наук

Кафедра управління земельними ресурсами

«ЗАТВЕРДЖУЮ» Перший проректор Іщенко Н.М. 2021 року  $\langle \langle \rho \rangle \rangle$ 

### РОБОЧА ПРОГРАМА

## ТРЕНІНГ КУРСУ: КОМПЮТЕРНА ГРАФІКА В ГЕОДЕЗІЇ ТА ЗЕМЛЕУСТРОЇ

Спеціальність: 193 «Геодезія та землеустрій»

Розробник програми

В.о. завідувача кафедри спеціальності Гарант освітньої програми В.о. декана факультету Начальник HMB

Бойко А.П. Стерлєв Д.В. Смирнова С.М. Смирнова С.М. Белінська С.М. Шкірчак С.І.

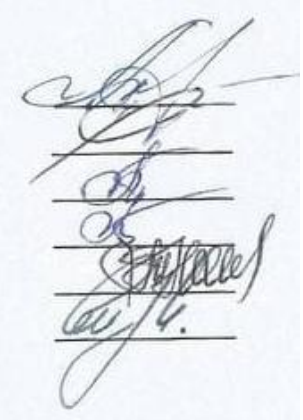

Миколаїв – 2021 рік

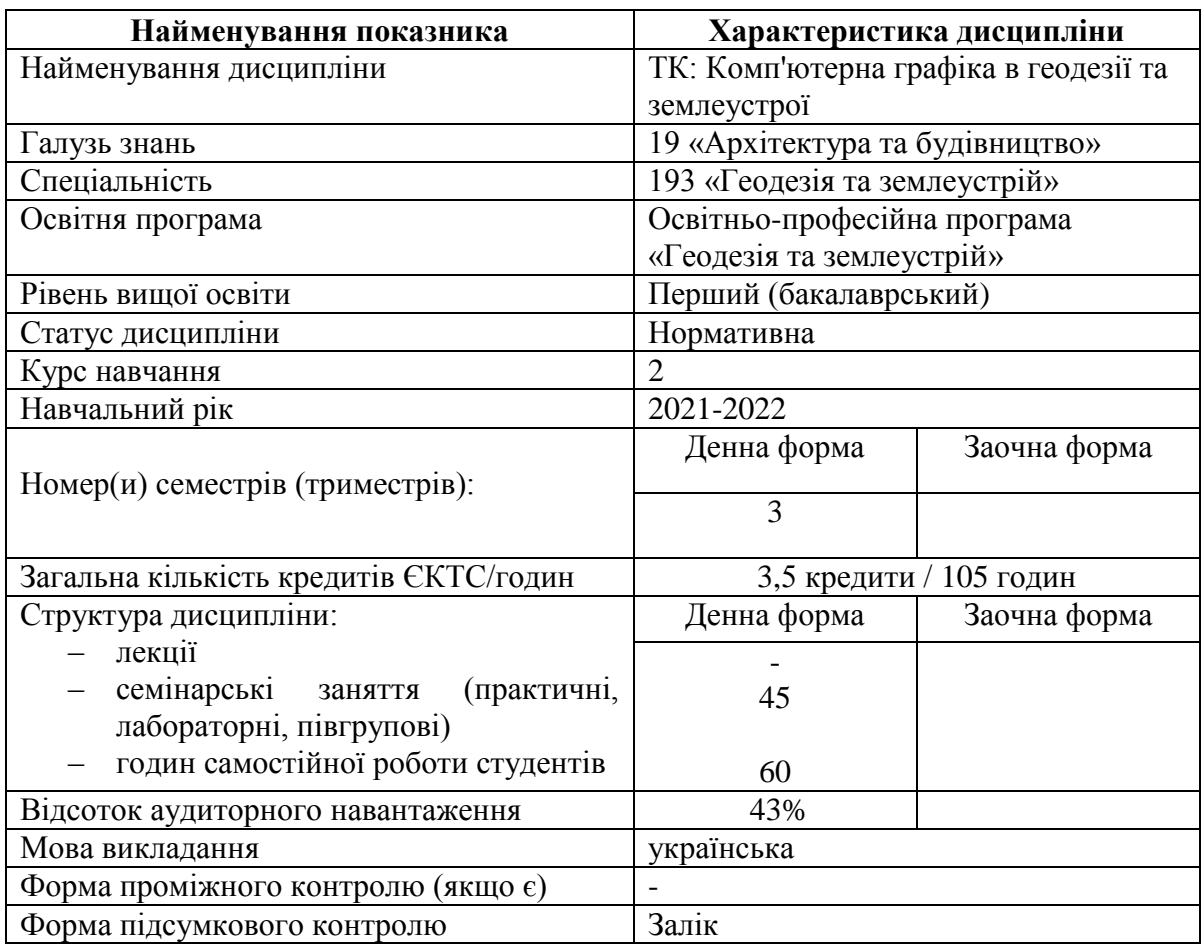

## **1. Опис навчальної дисципліни**

#### **1. Мета, завдання та результати вивчення дисципліни**

**Метою викладання дисципліни «Комп'ютерна графіка в геодезії та землеустрої» є:** розгляд теоретичних та принципових положень основ комп'ютерної графіки та практичних аспектиів її використання у спеціалізованих завданнях геодезії та землеустрої.

У ході вивчення дисципліни «Комп'ютерна графіка в геодезії та землеустрої» здобувачі вищої освіти отримують навички професійно використовувати відомі програмні продукти для обробки і генерації зображень, об'єктів, топографо-геодезичного та картографічного матеріалу, інших матеріалів у геодезії та землеустрої.

Завданнями дисципліни «Комп'ютерна графіка в геодезії та землеустрої» є ознайомлення студентів з основами комп'ютерної графіки та отримання практичних навичок роботи із топографо-геодезичною та землевпорядною документацією у програмному забезпеченні Adobe Photoshop, Corel Draw, Сorel PHOTO PAINT, Paint

Очікувані результати навчання: здатність фахівців розв'язувати складні спеціалізовані задачі та практичні проблеми у галузі геодезії та землеустрою із застосуванням сучасних комп'ютерних технологій.

В результаті вивчення дисципліни студент

#### *має знати***:**

- елементи комп'ютерної графіки;
- сновні принципи роботи у ПЗ Adobe Photoshop, Corel Draw, Сorel PHOTO PAINT, Paint;
- техніку штрихового, шрифтового і кольорового оформлення змісту топографогеодезичних та землевпоядних документів у ПЗ;

#### *має вміти***:**

- працювати із топографо-геодезичною та картографічною документацією у ПЗ Adobe Photoshop, Corel Draw, Сorel PHOTO PAINT, Paint;
- застосовувати набуті знання і навички при оформлені виробничих проектів, планів і карт у ПЗ;
- будувати об'єкти у ПЗ;

#### **Компетентності та програмні результати навчання**

#### *Загальні компетентності:*

ЗК 1 Здатність вчитися й оволодівати сучасними знаннями

ЗК 2 Здатність застосовувати знання у практичних ситуаціях.

ЗК 12 Здатність реалізувати свої права та обов'язки як члена суспільства; усвідомлення цінності громадянського (вільного демократичного) суспільства і необхідності його сталого розвитку, верховенства права, прав та свобод людини і громадянина в Україні.

#### *Спеціальні(фахові) компетентності*

СК 04 Здатність обирати та використовувати ефективні методи, технології та обладнання для здійснення професійної діяльності у сфері геодезії та землеустрою.

СК 05 Здатність застосовувати сучасне інформаційне, технічне і технологічне забезпечення для вирішення складних питань геодезії та землеустрою.

СК 09 Здатність застосовувати інструменти, прилади, обладнання, устаткування, програмне забезпечення при виконанні завдань геодезії та землеустрою.

СК 13 Здатність розробляти документацію із землеустрою та з оцінки земель, кадастрову документацію із застосуванням комп'ютерних технологій, геоінформаційних систем та цифрової фотограмметрії, наповнювати даними державний земельний, містобудівний та інші кадастри

#### *Програмні результати навчання:*

РН 7 Виконувати обстеження і вишукувальні, топографо-геодезичні, картографічні, проектні та проектно-вишукувальні роботи при виконанні професійних завдань з геодезії та землеустрою

РН 8 Брати участь у створенні державних геодезичних мереж та спеціальних інженерногеодезичних мереж, організовувати та виконувати топографічні та кадастрові знімання, геодезичні вимірювання, інженерно-геодезичні вишукування для проектування, будівництва та експлуатації об'єктів будівництва.

РН 10 Обирати і застосовувати інструменти, обладнання, устаткування та програмне забезпечення, які необхідні для дистанційних, наземних, польових і камеральних досліджень у сфері геодезії та землеустрою.

## **2. Програма навчальної дисципліни**

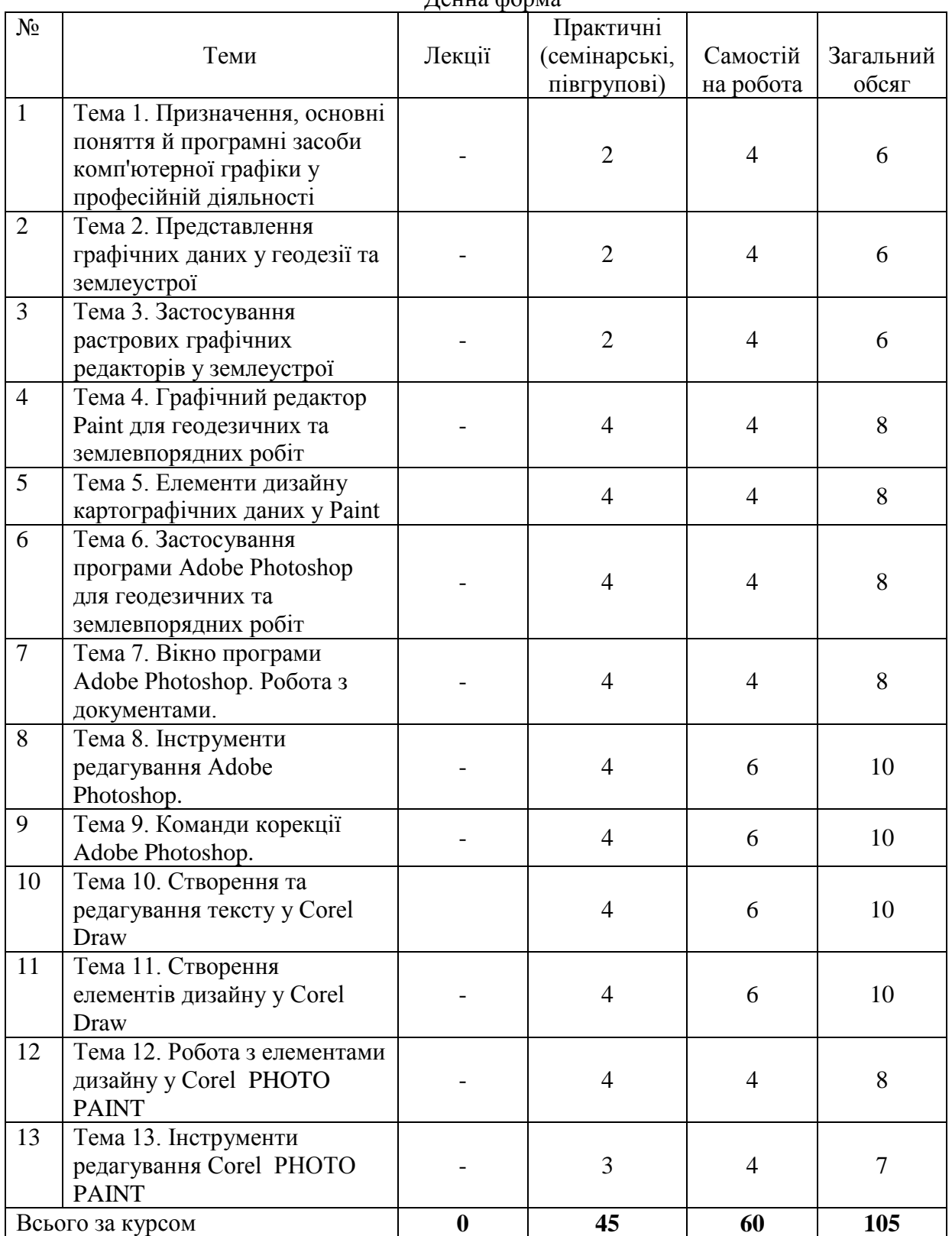

Денна форма

### **3. Зміст навчальної дисципліни**

## **3.1. Теми практичних (групових) занять**

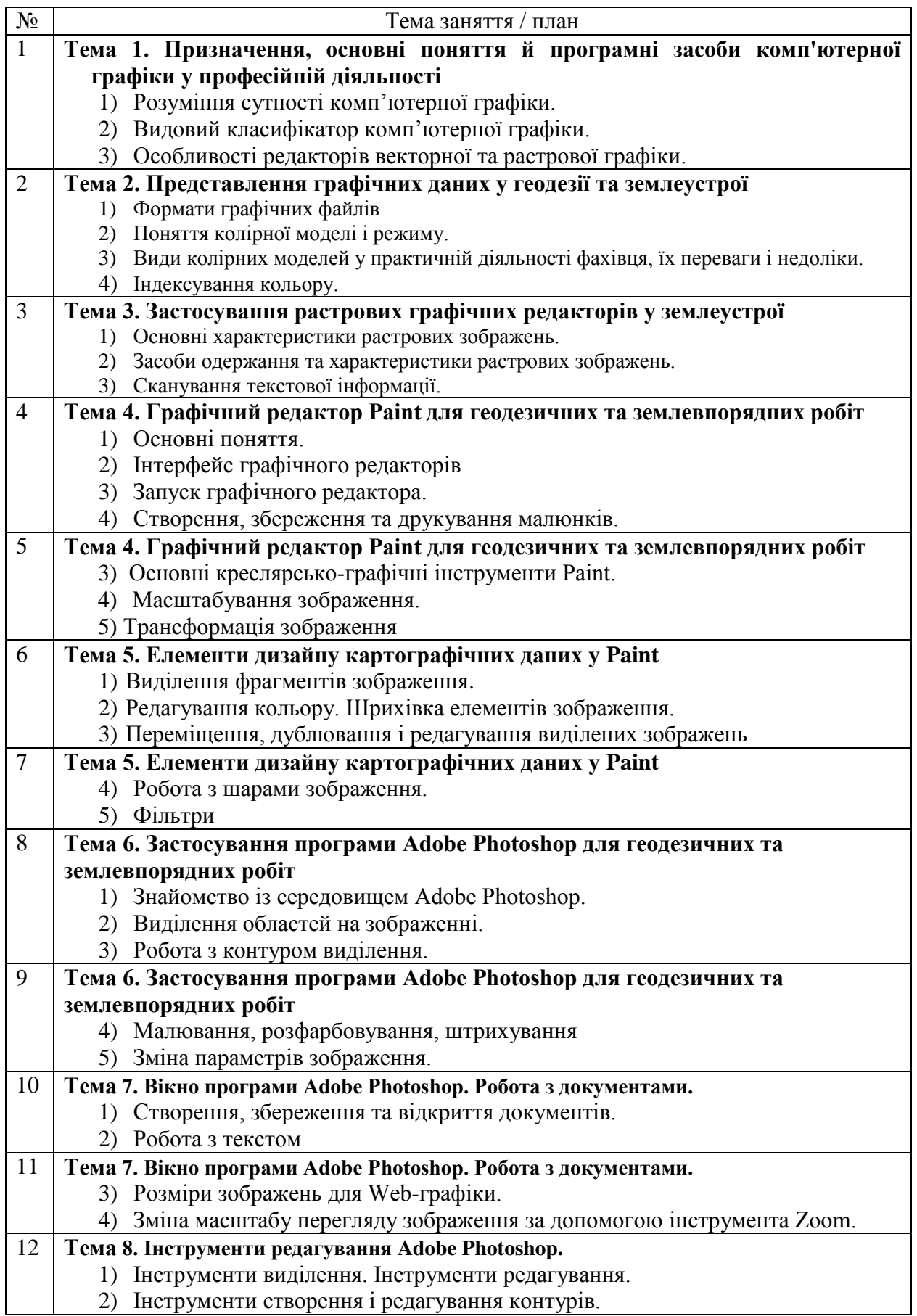

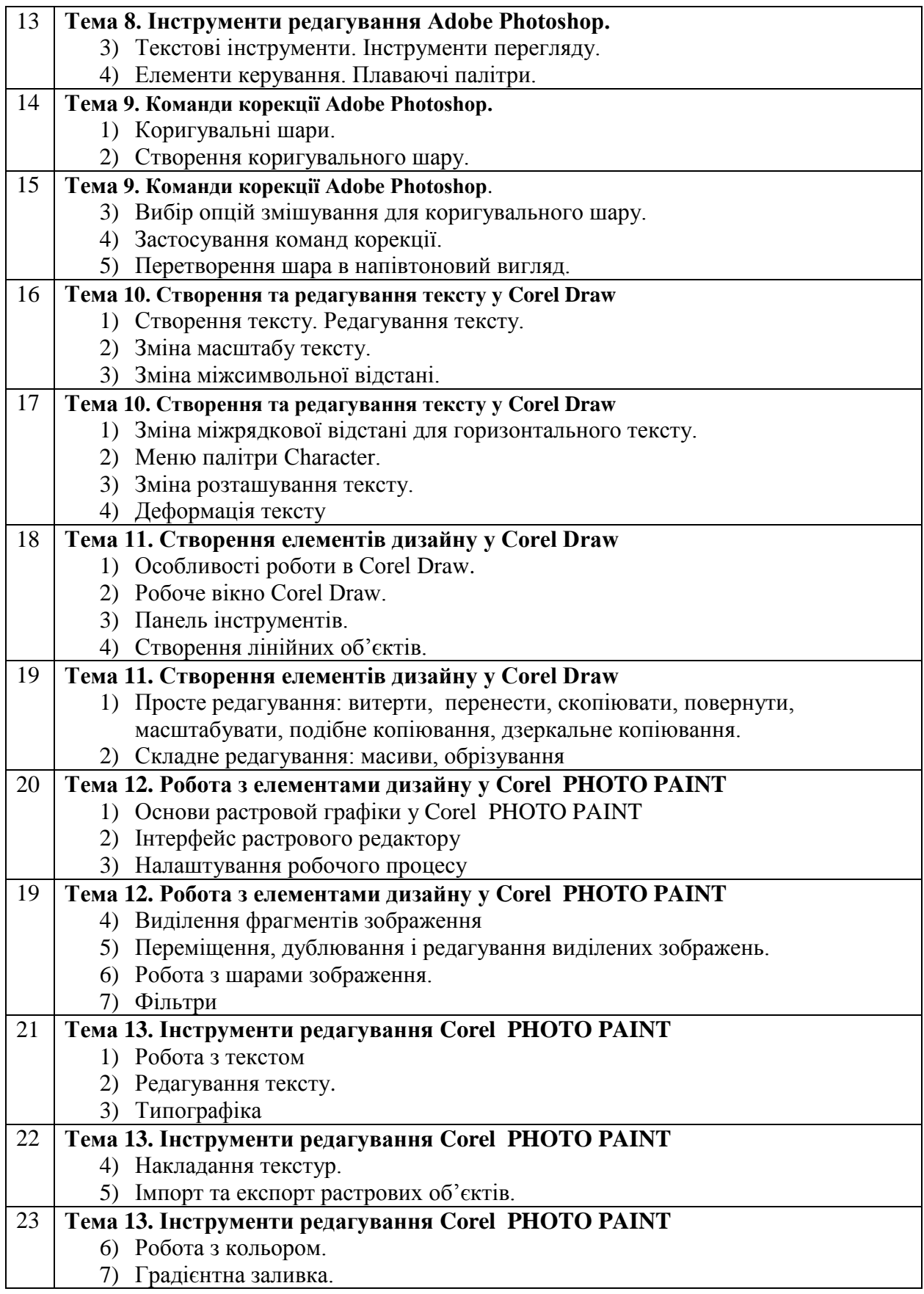

#### **3.3 Завдання для самостійної роботи**

Самостійна робота студентів з навчальної дисципліни проводиться в усній формі, шляхом усного обговорення відкритих питань, підготовки перезентації та доповіді.

#### **Орієнтовний перелік питань для обговорення**

- 1. Які опції застосовують для переміщення, дублювання і редагування виділених зображень у Corel PHOTO PAINT?
- 2. Які опції застосовують для зміни параметрів зображення в Adobe Photoshop
- 3. Які опції містить інтерфейс графічного редакторів Paint?
- 4. З якою метою індексують кольору?
- 5. Які засоби одержання растрових та векторних зображень?
- 6. Які характеристики растрових та векторних зображень?
- 7. Які існують види колірних моделей?
- 8. За допомогою яких опцій можливо створення та збереження об'єктів у Paint?

#### **Орієнтовні теми до підготовки презентації та доповіді**

Презентація, доповідь - стислість, лаконічність та завершеність викладу інформації на слайдах у супроводі із доповідю. Максимальна кількість слайдів для презентації актуальних ситуацій складає 12-15 слайдів.

- 1. Топогрфо-геодезичні роботи у графічному редакторі Paint
- 2. Масштабування растрових зображень у Corel PHOTO PAINT
- 3. Редагування топопланів у Paint
- 4. Технічні умови забезпечення виконання робіт Corel PHOTO PAINT
- 5. Коректування топографічного плану у Adobe Photoshop
- 6. Умови застосування Corel PHOTO PAINT для прикладних завдань геодезії та землеустрою
- 7. Corel PHOTO PAINT для створення документів у сфері геодезія та землеустрій.
- 8. Коректування проектних ухилів у Adobe Photoshop. Проектні горизонталі.
- 9. Інтерполяція висот і проведення горизонталей у Adobe Photoshop

#### **4 Форми і методи навчання дисципліни**

Основними **формами навчання** є **лекційні** та **групові** заняття, які передбачають оволодіння системою теоретичних знань та практичних професійних умінь та навичок з навчальної дисципліни.

#### Основними **методами навчання** є:

- **інформаційно-рецептивний**, під час якого студенти одержують знання на лекції, сприймають і осмислюють факти, оцінки, висновки і залишаються в рамках репродуктивного (відтворюючого) мислення;

- **метод комп'ютерного навчання,** який передбачає спосіб виконання завдань засобами програмного забезпечення Adobe Photoshop, Corel Draw, Сorel PHOTO PAINT, Paint;

- **графічний метод** (допомагають здобувачу вищої освітим перейти від безпосередніх вражень до розуміння сутності того, що вивчається: результати конкретизації постають у формі прикладних, ситуативних вправ),

#### **5. Забезпечення освітнього процесу**

Проекційне мультимедійне обладнання (проектор, екран, ноутбук/комп'ютер); Комп'ютерний клас; Доступ до мережі Internet, точка доступу Wi-Fi; OS: Windows, Android, iOS; Browsers: Chrome / Opera / Mozilla Firefox / MS Edge; Програмне забезпечення: Word, Excel, PowerPoint; Skype, Zoom, Google Meet, Corel Draw, Сorel PHOTO PAINT, Adobe Photoshop, Paint Cистема електронного навчання Moodle 3.9

#### **6. Підсумковий контроль**

#### **Перелік питань підсумкового контролю (залік)**

- 1. Розуміння сутності комп'ютерної графіки.
- 2. Видовий класифікатор комп'ютерної графіки.
- 3. Особливості редакторів векторної та растрової графіки.
- 4. Поняття колірної моделі і режиму.
- 5. Формати графічних файлів
- 6. Основні характеристики растрових зображень.
- 7. Основні креслярсько-графічні інструменти Paint.
- 8. Трансформація зображення у Paint
- 9. Виділення та перенесення фрагментів зображення у Paint
- 10. Сканування текстової інформації.
- 11. Види колірних моделей у практичній діяльності фахівця, їх переваги і недоліки.
- 12. Індексування кольору.
	- 13. Засоби одержання та характеристики растрових зображень.
	- 14. Інтерфейс графічного редакторів Paint
	- 15. Запуск графічного редактора Paint. Особливості налаштування роботи
	- 16. Створення, збереження та друкування малюнків у Paint
	- 17. Масштабування зображення у Paint
	- 18. Редагування кольору. Шрихівка елементів зображення у Paint
	- 19. Дублювання і редагування виділених зображень у Paint
	- 20. Фільтри у Paint
	- 21. Знайомство із середовищем Adobe Photoshop.
	- 22. Виділення областей на зображенні у Adobe Photoshop.
	- 23. Робота з контуром виділення у Adobe Photoshop.
	- 24. Малювання, розфарбовування, штрихування у Adobe Photoshop.
	- 25. Зміна параметрів зображення у Adobe Photoshop.
	- 26. Створення, збереження та відкриття документів у Adobe Photoshop.
	- 27. Робота з текстом у Adobe Photoshop.
	- 28. Коректування розмірів зображенняу Adobe Photoshop.
	- 29. Зміна масштабу перегляду зображення за допомогою інструмента Zoom.
- 30. Інструменти виділення та інструменти редагування параметрів ділянки у Adobe Photoshop.
- 31. Інструменти створення і редагування контурів у Adobe Photoshop.
- 32. Текстові інструменти та інструменти перегляду у Adobe Photoshop.
- 33. Елементи керування. Плаваючі палітри у Adobe Photoshop.
- 34. Коригувальні шари. Створення коригувального шару у Adobe Photoshop.
- 35. Вибір опцій змішування для коригувального шару у Adobe Photoshop.
- 36. Застосування команд корекції у Adobe Photoshop.
- 37. Перетворення шара в напівтоновий вигляд у Adobe Photoshop.
- 38. Створення тексту та редагування у Corel Draw
- 39. Зміна міжсимвольної відстані у Corel Draw
- 40. Зміна міжрядкової відстані для горизонтального тексту у Corel Draw
- 41. Меню палітри Character у Corel Draw
- 42. Зміна розташування тексту у Corel Draw
- 43. Деформація тексту у Corel Draw
- 44. Особливості роботи в Corel Draw.
- 45. Панель інструментів. Робоче вікно Corel Draw.
- 46. Створення лінійних об'єктів у Corel Draw
- 47. Просте редагування у Corel Draw
- 48. Складне редагування у Corel Draw (масиви, обрізування)
- 49. Основи растровой графіки у Corel PHOTO PAINT
- 50. Інтерфейс растрового редактору у Corel PHOTO PAINT
- 51. Налаштування робочого процесу у Corel PHOTO PAINT
- 52. Робота з кольором. Градієнтна заливка у Corel PHOTO PAINT
- 53. Робота з текстом. Редагування тексту у Corel PHOTO PAINT
- 54. Типографіка у Corel PHOTO PAINT
- 55. Накладання текстур у Corel PHOTO PAINT
- 56. Імпорт та експорт растрових об'єктів у Corel PHOTO PAINT
- 57. Виділення та переміщення фрагментів зображення у Corel PHOTO PAINT
- 58. Дублювання і редагування виділених зображень у Corel PHOTO PAINT
- 59. Робота з шарами зображення у Corel PHOTO PAINT
- 60. Фільтри у Corel PHOTO PAINT

«0» варіант залікового білету з зазначенням максимальної кількості балів за кожне виконане завдання

#### Чорноморський національний університет імені Петра Могили (повне найменування вищого навчального закладу)

Рівень вищої освіти: перший (бакалаврський) Галузь знань: 19 «Архітектура та будівництво» Спеціальність: 193 «Геодезія та землеустрій» Семестр 3 Навчальна дисципліна: **Комп'ютерна графіка в геодезії та землеустрої**

#### **ЗАЛІКОВИЙ БІЛЕТ № «0»**

1. Засоби одержання та характеристики растрових зображень (10 балів).

#### *Практичне завдання* 20 балів

- 2. Коректування текстової частини топографічного плану (10 балів)
- 3. Розробка ситуації. Побудова об'єктів на топоплані (10 балів)

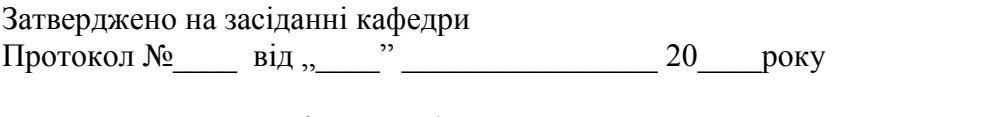

Завідувач кафедри <sup>(підпис</sup>) Ю.П. Кондратенко (підпис) (прізвище та ініціали) Викладач \_\_\_\_\_\_\_\_\_\_\_\_\_\_\_\_ М.В. Донченко (підпис) (прізвище та ініціали)

#### **7. Критерії оцінювання та засоби діагностики результатів навчання**

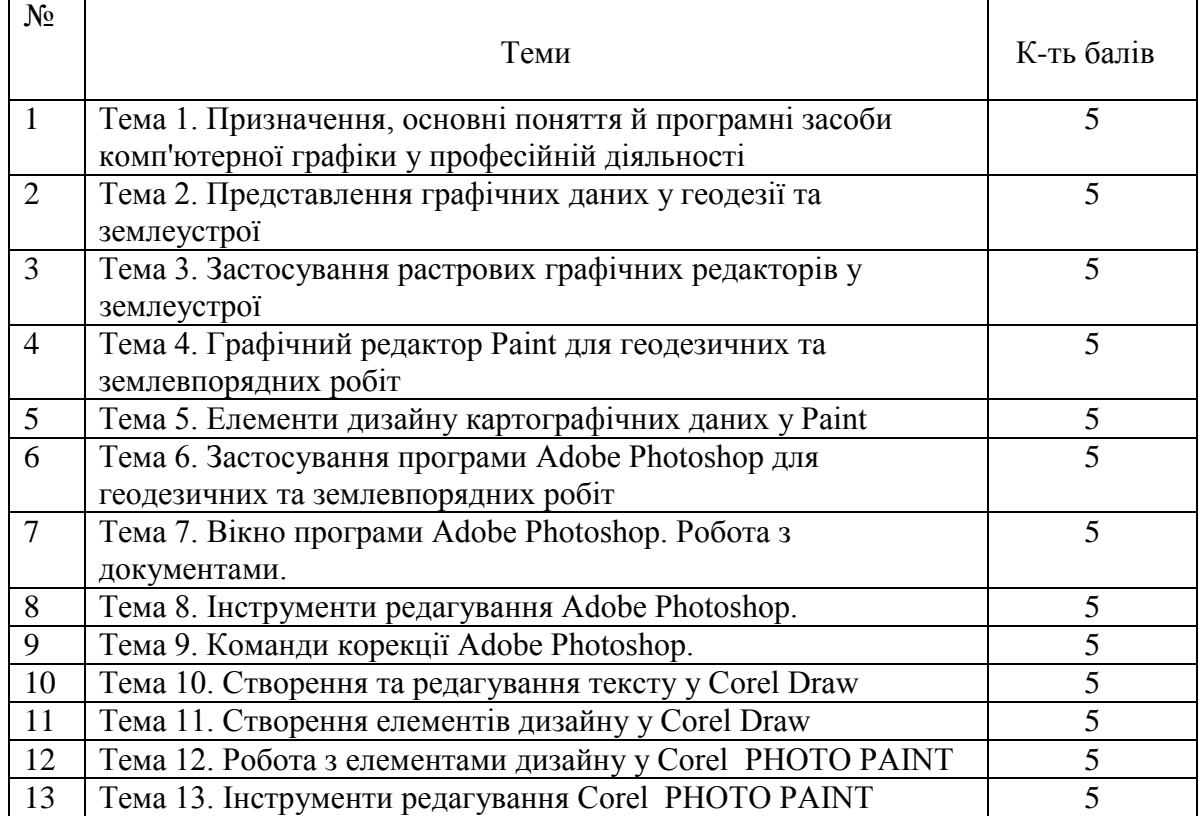

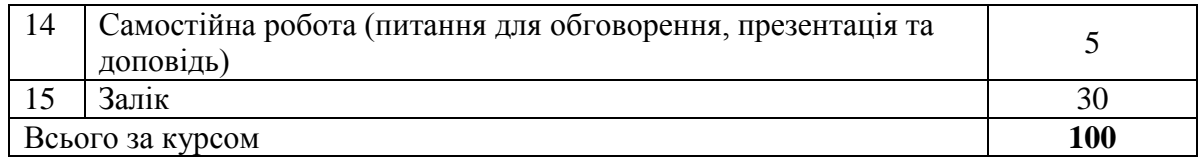

#### **Критерії оцінювання знань під час заліку**

Оцінювання знань студента під час заліку здійснюється за 30-бальною шкалою, прийнятою ЧНУ ім. Петра Могили.

**25-30 балів** ставиться за умов, якщо студент дав ґрунтовні відповіді на всі питання, запропоновані у заліковому білеті. Відповідь свідчить, що студент вільно володіє всім матеріалом курсу, передбаченим робочою програмою, при тому, він має не розрізненні знання окремих тем курсу, а володіє ним комплексно. Студент уміє аргументувати свою відповідь, навести необхідні докази, приклади; аналізувати запропоновані історичні ситуації, посилаючись на джерела інформації. Студент розуміє значимість отриманих знань для майбутньої професійної діяльності, підтверджуючи це конкретними прикладами. Найвища оцінка ставиться також за вміння наводити протилежні підходи до оцінки тих чи інших історичних феноменів, співставлення різних наукових позицій, уміння вести полеміку з дослідниками. Під час відповіді студент має продемонструвати не репродуктивну, а творчу розумову діяльність.

**18-24 балів** ставиться за умов, якщо студент викладає відповідь на кожне питання залікового білету логічно, розкриваючи основний зміст. Разом з тим, відповіді не вистачає ґрунтовності, всебічності, деякі важливі нюанси пропущені. При доборі та наведенні фактів та прикладів студент припускається незначних помилок. В той же час, студент не розуміє актуальності висвітлених питань. У висловлюванні власної думки зустрічаються певні неточності. Висновки не носять повного та логічного підсумку.

**11-17 балів** виставляється студенту в разі, якщо він не повністю розкрив питання залікового білету або не відповів на одне з них, що свідчить про відсутність повного комплексного засвоєння матеріалу курсу (знає лише певні теми.. Відсутня ґрунтовність у розгляді питань, порушується логіка викладу питання. Студент не вміє аналізувати матеріал, не розуміє актуальності проблеми для сьогоднішнього дня. Аргументація відповіді слабка, вибіркова, мають місце суттєві помилки у використанні фактичного матеріалу. Висновки не відбивають суті питання або відсутні.

**До 10 балів** виставляється студенту в разі, коли кожне з питань залікового білету розкрито поверхово, або не розкриті зовсім. В процесі висвітлення питань допущені значні помилки, студент не знає або плутає фактичний матеріал, не здатний аналізувати основні проблеми, не демонструє творчої розумової діяльності. Власна думка і висновки відсутні.

За залік виставляється «відмінно» (якщо у підсумку за поточний, проміжний та підсумковий контроль студент набирає 90-100 балів., «добре» (якщо у підсумку студент набирає 75-89 балів., «задовільно» (якщо у підсумку студент набирає 60-74 балів., «незадовільно» (якщо у підсумку студент набирає менше 60 балів).

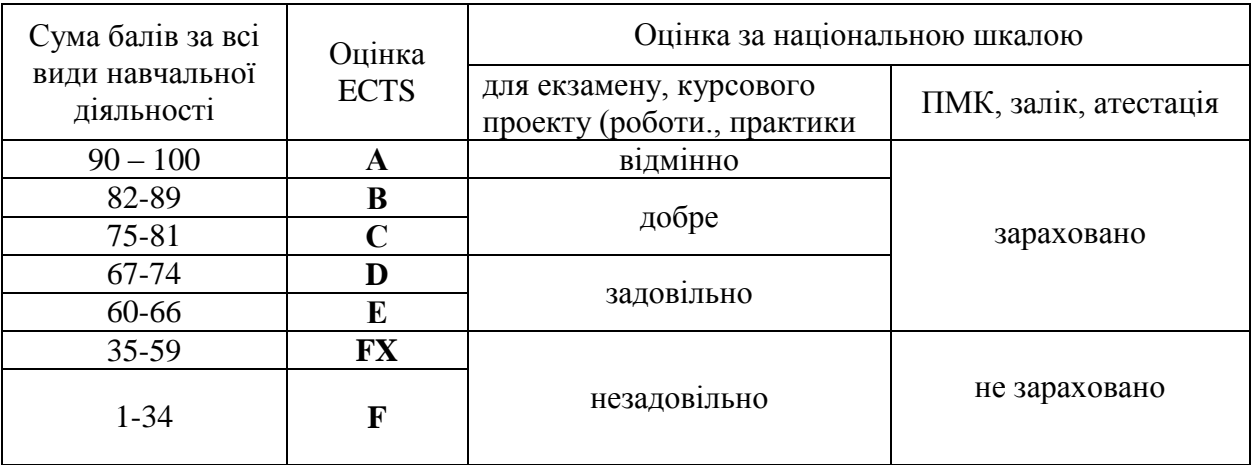

#### **Шкала оцінювання: національна та ECTS**

#### **8. Рекомендовані джерела інформації**

#### *Основні:*

- 1. Компютерна графіка у землевпорядкуванні: практикум / Зуйко С. В. К.: Аграрна освіта, 2017. – 115 с.
- 2. Методичні вказівки щодо виконання графічної роботи з навчальної дисципліни «Землевпорядне креслення», Кременчук, 2018.
- 3. Компьютерна графіка та топографічне креслення: практикум для здобувачів освітнього рівня бакалавра зі спеціальності 193 Геодезія та землеустрій усіх форм навчання / упоряд. : О. Л. Кудин, В.В. Волик ; М-во освіти і науки України. – ЛНАУ: Просвіта, 2017. – 76 с.
- 4. Глушко Ю.Ю., Гребенькова Г.В. Креслення. Навчальний посібник. 2016. 128 c.
- 5. Збірка лекцій з предмета «Будівельне креслення». Ужгород 2019. 81 с.
- 6. Huth M. Understanding Construction Drawings. Cengage Learning; 7th edition. 2018. 360 р
- 7. The Architect's Studio Companion: Rules of Thumb for Preliminary Design. Wiley; 6th edition. 2017. 512p.

#### *Додаткові:*

- 8. Топографо-геодезична та картографічна діяльність. Законодавчі та нормативні акти. Частина 2. – К.: Укгеодезкартографія,2002. - 656 с.
- 9. Методичні вказівки до виконання лабораторних робіт з дисципліни «Компютерна графіка» студентам спеціальності 193 «Геодезія та землеустрій» (частина 2) / О.М. Олько, С.М. Швець. – Рівне: НУВГП, 2016 р. – 42 с.
- 10. Михайленко В.С., Ванін В.В., Ковальов С.М. Інженерна графіка: подручник для студентів ВНЗ. – Львів: Новий Світ-2000, 2002.-284 с.
- 11. Картографічне креслення та комп'ютерний дизайн: навчальний посібник / Т.В.Дудун, Т.М.Курач, С.В.Тітова;– К. : друковане видання, 2011. – 145 с.
- 12. Умовні знаки для топографічних планів масштабів 1:5000, 1:2000, 1:1000, 1:500. К.: Міністерство екології та природних ресурсів України, 2001.